## FAQ-033: Setting Up More Modbus RTU Slave Ports in Wincon ISaGRAF Controllers

The Wincon-8xx7/8xx6 can setup up to five Modbus RTU slave ports in COM2 or COM3 or in COM5, COM6, COM7 COM8 (multi-serial ports of i-8142/8144/8112/8114 in slot 1 or 2) since the driver version of 3.25.

## Note:

- 1. Modbus RTU slave port 1 can be COM2 or COM3 which can be set on the "Wincon's monitor" by mouse
- 2. User may enable 2nd, 3rd, 4th or 5th Modbus RTU slave port in COM5, COM6, COM7 or COM8 only. (No support other COM port number)
- 3. Before using this function, please make sure COM5 , COM6 (or COM7 , COM8) does exist and well configured.
- 4. Via 2nd, 3rd, 4th or 5th Modbus RTU slave port, user may use ISaGRAF to Debug/Set\_val to the controller, however user can not Stop/Download/Update the ISaGRAF program.
- 5. To Debug/Set\_val/Stop/Download/Update the ISaGRAF program, please use Ethernet port (or Modbus RTU slave port 1, COM2 or COM3 if enabled). COM5 to COM8 is not for ISaGRAF to Stop/Download/Debug.

## How to setup?

Please connect "Rtu\_slav" in the ISaGRAF IO connection window as below. Re-compile the project and download to the Wincon via Ethernet (or first Modbus RTU port if it is enabled)

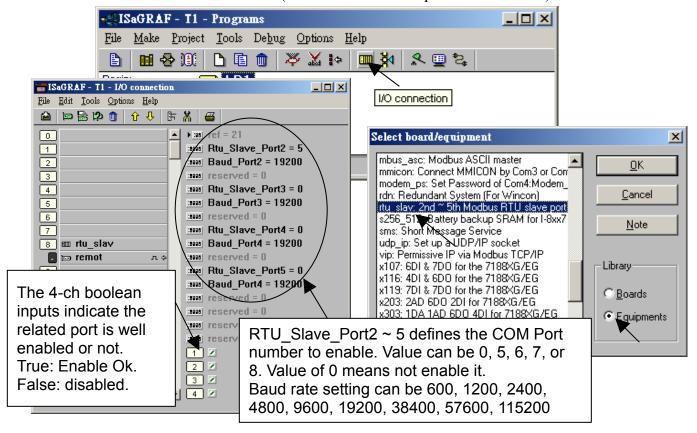